## **Apache Server Behind DSL**

**Description:** This document explains how to configure an Internet router behind a dialout DSL to be able to use it as a Web/FTP/SSH/SMTP/POP server from the Internet.

Here are the steps done in SuSE 9.2 Distribution without or with some minor adjustments the same can be obtained in other distributions.

**1)** Make a registration at www.dyndns.com. Up to 5 domain names are free. Retain your:

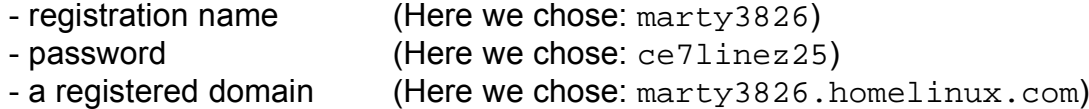

**2)** Download the latest version of the Dyndns client updater program: updatedd (See updatedd\_2.3.tar.gz in /home/public of laptop)

or in Internet: http://savannah.nongnu.org/download/updatedd/

- Save it un /usr/local/updatedd.x.x.x. Directory
- Do the regular thing for compiling the program under Linux:

```
cd /usr/local/updatedd.x.x.x.
./configure
make
make install
```
**3)** Create a template Apache configuration with the NameVirtualHost directive and all the Virtualhosts directives.

(Here we chose the name of this template file: /etc/apache2/template.conf)

eg. NameVirtualHost 127.0.0.1 <VirtualHost 127.0.0.1> ServerName ..... DocumentRoot ..... .................. </VirtualHost>

The active configuration file will be made out of dynamically editing and changing the IP of the template.conf. Here we chose this active configuration filename as:

/etc/apache2/conf.d/internet.conf

**4)** Create (if not already existing) the file /etc/ppp/ip-up.local make it runnable(chmod 755 etc/ppp/ip-up.local) and enter the following lines:

(This script will be run every time a new DSL connection is established)

```
LOCALIP=$4
#----------- Updating the IP at DynDNS ---------
/usr/local/sbin/updatedd -u marty3826:ce7linez25 \
           -n marty3826.homelinux.com -s dyndns
           -i $LOCALIP --wildcard on --with-syslog
#----------- Dynamically changing the IP of the Virtual Hosts------------
sed -e "s/<VirtualHost .*>/<VirtualHost $LOCALIP>/g" \
     -e "s/.*NameVirtualHost .*$/NameVirtualHost $LOCALIP/g" \
           /etc/apache2/template.conf > /etc/apache/conf.d/internet.conf
#----------- Restart Apache to use the new configuration ------------
```
rcapache2 restart

**5)** In this file you can also activate your firewall. The ideal would be to activate it right after the updating of the IP at DynDNS.

**6)** I usually also send myself the new IP as email case the DynDNS is somehow blocked or not available. The IP is in the subject field and there is no mail body text. The command that I entered for that in the same script file( $/etc/ppp/ip-up.local$ ) is:

echo | mail -s "New IP: \$LOCALIP " michel@linuxint.com

**7)** If you need to update more than one domain name for your server then enter all domain names after the option -n separated with a comma ',' (Here we chose: marty3826.homelinux.com and lina63g.homelinux.net eg:

#----------- Updating the IP at DynDNS ---------------------------------- /usr/local/sbin/updatedd -u marty3826:ce7linez25 \ -n **marty3826.homelinux.com,lina63g.homelinux.net** -s dyndns \ -i \$LOCALIP --wildcard on --with-syslog